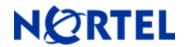

# **Business Secure Router 222 2.6.0.011**

## **Release Summary**

Release Date: 07-Jan-2010

Purpose: Software patch release to address customer found software issue.

## **Important Notes Before Upgrading to This Release**

Save existing configuration prior to upgrade. See *Business Secure Router 222 Configuration Basics* for upgrade and backup procedures.

## **Platforms Supported**

**Business Secure Router 222** 

# **Notes for Upgrade**

For details on updating the software on your Business Secure Router, please see "Nortel Business Secure Router 222, Configuration Basics" for software release 2.6 (NN47922-500). To download this document, go to <a href="http://www.nortel.com/support">http://www.nortel.com/support</a>, and select Security and VPN. Under VPN, select Business Secure Router 222. Click on Documentation in the gray banner to view a list of all documentation for the product. The new .rom file must also be used when upgrading for this release. The new default .rom file can be loaded using the WEB UI. This can be done from the F/W upload menu accessed from the Maintenance Menu. Save your existing file, upgrade with the new .rom (packaged in the .zip file of this release), and then restore your saved configuration.

#### File Names For This Release

| File Name                 | Module or File Type                     | File Size (bytes) |
|---------------------------|-----------------------------------------|-------------------|
| VBSR222_2.6.0.0.011C0.bin | Business Secure Router 222 device image | 2,765,750         |

# Versions:

RAS Version: VBSR222\_2.6.0.0.011 | 12/15/2009 10:40:55 Bootbase Version: VM1.11 | 12/01/2008 13:34:14

# **Product Notes:**

1. The default values of Contivity Client are as follows:

Phase 1: 3DES, SHA1, DH2 or 3DES, MD5, DH2,

Phase 2: 3DES, SHA1, PFS DH2 or 3DES, MD5, PFS DH2.

- 2. On demand client tunnel CI command "ipsec config ODService".
- 3. When any bug related to IPSec is found, please attach your rom file into SPR system due to we need to analyze the correct rule.
- 4. When users restore to default rom file, BSR222 will save port information to rom file once.
- 5. When enabling Contivity client fail-over and connect to defined Contivity server, rom file will be written with

three fail-over IP addresses after the tunnel established.

- 6. Multi-user configuration only supports SMT and eWC.
- 7. To support 802.1X over Ethernet, we suggest to use Odyssey Client.

# **Known Anomalies:**

- 1. Cannot establish Contivity Client tunnel under PPTP mode.
- 2. [040809504] VPN stress test (72 hours) fail when 60 tunnels build up with its SA life time are 3 minutes.
- 3. **[040428888]**

Symptom: VPN stress test has some problems.

Condition:

- 1) Set BSR222-1 and BSR222-2 10 VPN rules
- 2) Connect smartbit port 1 to BSR222-1 Lan port and port 2 to BSR222-2 Lan port
- 3) Send traffic to SMB's port 2 from SMB's port 1
- 4) Check SA monitor =>Sometime same VPN rule tunnel establish twice and log will display "!!Receive IPSec package. But no corresponding tunnel exists" and sometime VPN tunnel establish but immediately disappear
- 5) Stress VPN test appear DUT crash.
- 4. SFTP session can not be correct to complete.
- It can't be treated as land attack when an ftp server visits itself through Wan IP address of BSR222.

#### Condition:

- 1) Add an ftp server through port forwarding
- 2) Enable natloopback in CI
- 3) Enable firewall
- 4) FTP server access itself through the WANIP of BSR222.
- 5) ftp server can access itself(NOT GOOD)
- 6. VPN rule swapping fails by phase 1 Local ID type
- 7. VPN rule swapping fails when NAT Traversal is enabled.
- 8. Can not access BSR222 for LAN or WAN, if BSR222 setup a special VPN rule.

The setting of VPN rule:

### BSR222#1:

Policy Local: 0.0.0.0/0.0.0.0 Policy Remote: 0.0.0.0/0.0.0.0

MyIP:192.168.8.1

Secure Gateway: 192.168.8.2

#### BSR222#2:

Policy Local: 0.0.0.0/0.0.0.0 Policy Remote: 0.0.0.0/0.0.0.0

MyIP:192.168.8.2

Secure Gateway: 192.168.8.1

- . When WAN encapsulation of BSR222 is PPTP, traffic redirect will fail.
- 10. Log schedule weekly will fail.
- 11. Some application of low MSN (windows messenger 4.6/4.7) will failed, f.e., voice connection, white board sharing etc.
- 12. NAT port forwarding rule need reboot to take effect (SPRID060313982)
- 13. Bw Mgnt: Changes Applied to a Class Affect the Functionality of Other Classes (refer to : Q01327124)

# **Documentation Changes:**

- 1. In The BSR222 Advanced Configuration Guide Page 273, Appendix H, Table 73, IP Commands, Route add, The Description should read: "adds a temporary route which is not saved on reboot."
- 2. The IPSEC P1SaLifetime parameter is now configurable on any Tunnel type and may be disabled by configuring a value of zero.

# **Features:**

Modification in VBSR222 2.6.0.0.011 | 12/15/2009

### Modification in VBSR222\_2.6.0.0.011b1 | 12/04/2009

### 1. [ENHANCEMENT] Q02073845

There is a little break when phase 1 lifetime expires for tunnel built with Client Termination. The phase 1 lifetime default is 28800 seconds, which can be configured on BSR Hard Client side. Enter CI as following:

"ipsec load index", configured Contivity Client index.

"ipsec config p1SaLifeTime 28800"

"ipsec save"

Note: Setting value of zero will disable the timer.

### 2. [BUG FIX] Q02054231

Symptom: Traffic cannot pass through a tunnel when one device, which obtains WAN IP via DHCP, is restarted. Condition:

- (1) Configure "Brach Office" type Ipsec VPN on both devices A and B. Device A obtains IP address via DHCP, select "Nail-up" and its "My IP" as 0.0.0.0 in Ipsec setting.
- (2) After tunnel is up, do continuous ping from device A side to B side through tunnel. Ping result is ok.
- (3) Reboot device A, after the tunnel is up again, the ping result is still fail.

Copyright © 2010 Nortel Networks Limited - All Rights Reserved. Nortel, Nortel Networks, the Nortel logo, and the Globemark are trademarks of Nortel Networks Limited.

The information in this document is subject to change without notice. The statements, configurations, technical data, and recommendations in this document are believed to be accurate and reliable, but are presented without express or implied warranty. Users must take full responsibility for their applications of any products specified in this document. The information in this document is proprietary to Nortel.

To access more technical documentation, search our knowledge base, or open a service request online, please visit Nortel Technical Support on the web at: <a href="http://www.nortel.com/support">http://www.nortel.com/support</a>

©2010 Nortel Networks Limited Rev: 1.0 (01/07/2010) Page 3 of 3